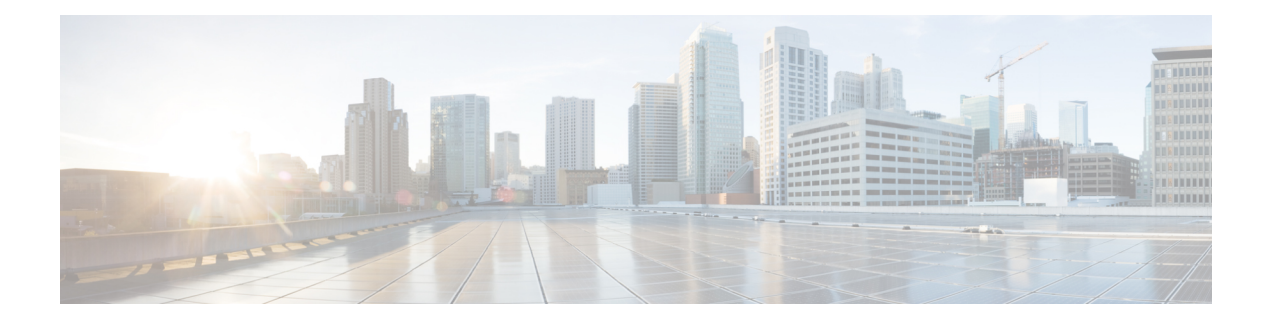

# **Configuring Call Home**

This chapter includes the following sections:

- Call [Home,](#page-0-0) page 1
- Call Home [Considerations](#page-2-0) and Guidelines, page 3
- Cisco UCS Faults and Call Home [Severity](#page-3-0) Levels, page 4
- Cisco Smart Call [Home,](#page-4-0) page 5
- [Anonymous](#page-5-0) Reporting, page 6
- [Configuring](#page-5-1) Call Home, page 6
- [Disabling](#page-8-0) Call Home, page 9
- [Enabling](#page-8-1) Call Home, page 9
- [Configuring](#page-9-0) System Inventory Messages, page 10
- [Configuring](#page-11-0) Call Home Profiles, page 12
- [Sending](#page-15-0) a Test Call Home Alert, page 16
- [Configuring](#page-17-0) Call Home Policies, page 18
- Configuring [Anonymous](#page-20-0) Reporting, page 21
- Example: [Configuring](#page-24-0) Call Home for Smart Call Home, page 25

## <span id="page-0-0"></span>**Call Home**

Call Home provides an email-based notification for critical system policies. A range of message formats are available for compatibility with pager services or XML-based automated parsing applications. You can use this feature to page a network support engineer, email a Network Operations Center, or use Cisco Smart Call Home services to generate a case with the Technical Assistance Center.

The Call Home feature can deliver alert messages containing information about diagnostics and environmental faults and events.

The Call Home feature can deliver alerts to multiple recipients, referred to as Call Home destination profiles. Each profile includes configurable message formats and content categories. A predefined destination profile is provided for sending alerts to the Cisco TAC, but you also can define your own destination profiles.

When you configure Call Home to send messages, Cisco UCS Manager executes the appropriate CLI **show** command and attaches the command output to the message.

Cisco UCS delivers Call Home messages in the following formats:

- Short text format which provides a one or two line description of the fault that is suitable for pagers or printed reports.
- Full text format which provides fully formatted message with detailed information that is suitable for human reading.
- XML machine readable format that uses Extensible Markup Language (XML) and Adaptive Messaging Language (AML) XML schema definition (XSD). The AML XSD is published on the [Cisco.com](http://www.cisco.com) website. The XML format enables communication with the Cisco Systems Technical Assistance Center.

For information about the faults that can trigger Call Home email alerts, see the *Cisco UCS Faults and Error Messages Reference*.

The following figure shows the flow of events after a Cisco UCS fault is triggered in a system with Call Home configured:

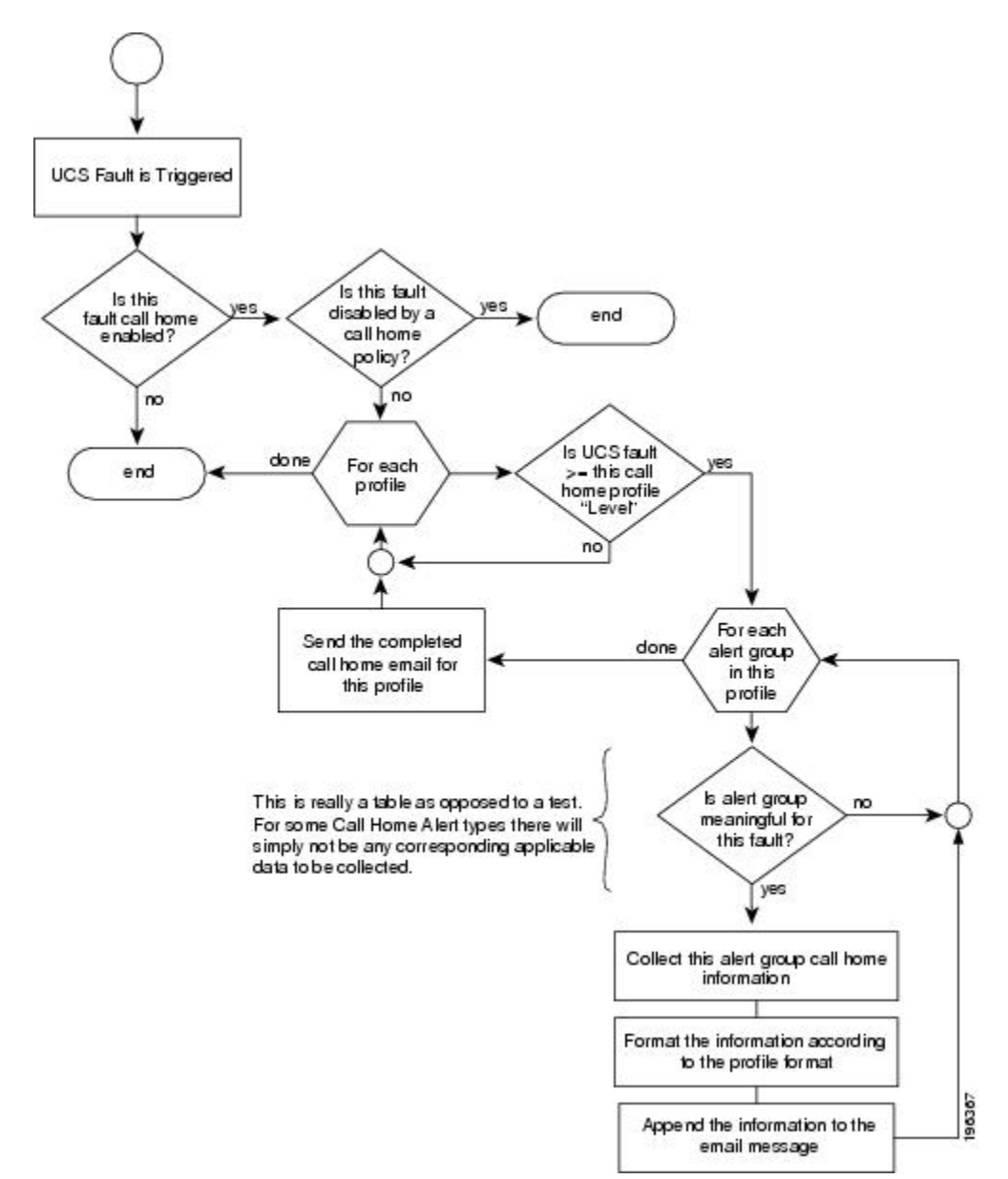

**Figure 1: Flow of Events after a Fault is Triggered**

# <span id="page-2-0"></span>**Call Home Considerations and Guidelines**

How you configure Call Home depends on how you intend to use the feature. The information you need to consider before you configure Call Home includes the following:

#### **Destination Profile**

You must configure at least one destination profile. The destination profile or profiles that you use depend upon whether the receiving entity is a pager, email, or automated service such as Cisco Smart Call Home.

If the destination profile uses email message delivery, you must specify a Simple Mail Transfer Protocol (SMTP) server when you configure Call Home.

#### **Contact Information**

The contact email, phone, and street addressinformation should be configured so that the receiver can determine the origin of messages received from the Cisco UCS domain.

Cisco Smart Call Home sends the registration email to this email address after you send a system inventory to begin the registration process.

If an email address includes special characters, such as  $\#$  (hash), spaces, or  $\&$  (ampersand), the email server may not be able to deliver email messages to that address. Cisco recommends that you use email addresses which comply with RFC2821 and RFC2822 and include only 7bit ASCII characters.

#### **IP Connectivity to Email Server or HTTP Server**

The fabric interconnect must have IP connectivity to an email server or the destination HTTP server. In a cluster configuration, both fabric interconnects must have IP connectivity. This connectivity ensures that the current, active fabric interconnect can send Call Home email messages. The source of these email messages is always the IP address of a fabric interconnect. The virtual IP address assigned Cisco UCS Manager in a cluster configuration is never the source of the email.

#### **Smart Call Home**

If Cisco Smart Call Home is used, the following are required:

- An active service contract must cover the device being configured
- The customer ID associated with the Smart Call Home configuration in Cisco UCS must be the CCO (Cisco.com) account name associated with a support contract that includes Smart Call Home

## <span id="page-3-0"></span>**Cisco UCS Faults and Call Home Severity Levels**

Because Call Home is present acrossseveral Cisco product lines, Call Home has developed its own standardized severity levels. The following table describes how the underlying Cisco UCS fault levels map to the Call Home severity levels. You need to understand this mapping when you configure the Level setting for Call Home profiles.

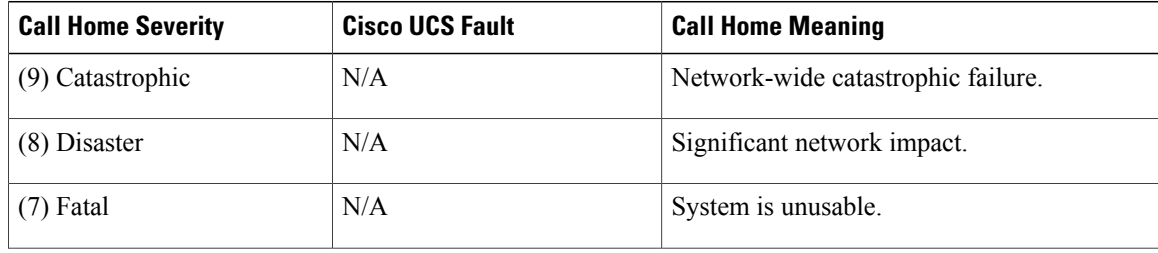

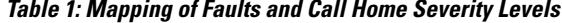

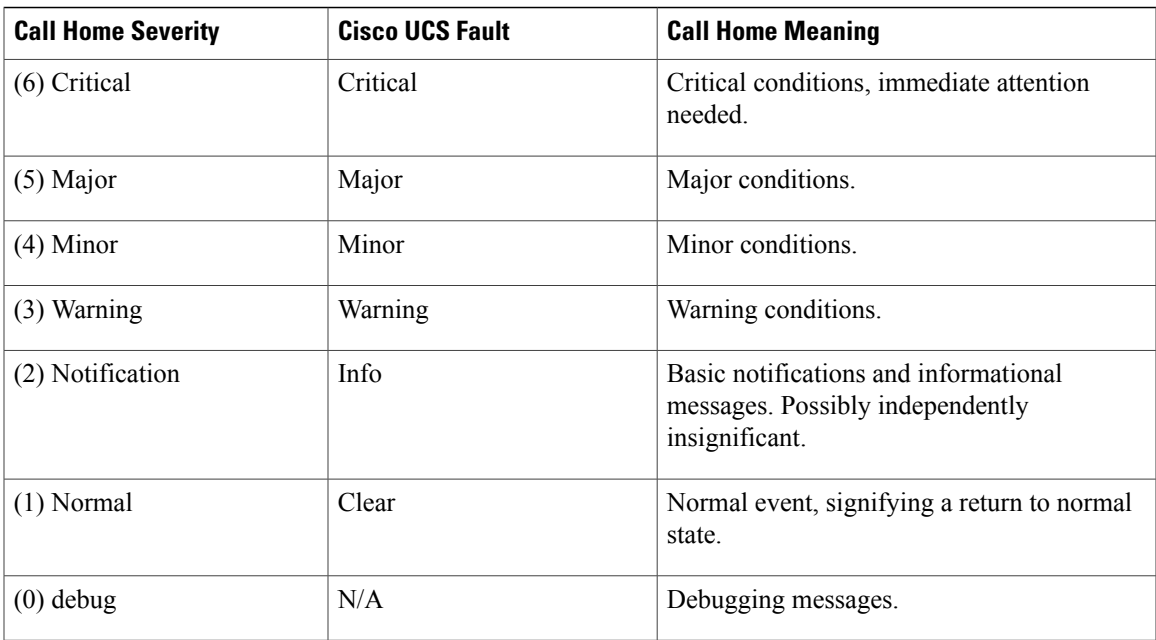

## <span id="page-4-0"></span>**Cisco Smart Call Home**

Cisco Smart Call Home is a web application which leverages the Call Home feature of Cisco UCS. Smart Call Home offers proactive diagnostics and real-time email alerts of critical system events, which results in higher network availability and increased operational efficiency. Smart Call Home is a secure connected service offered by Cisco Unified Computing Support Service and Cisco Unified Computing Mission Critical Support Service for Cisco UCS.

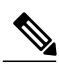

**Note** Using Smart Call Home requires the following:

- A CCO ID associated with a corresponding Cisco Unified Computing Support Service or Cisco Unified Computing Mission Critical Support Service contract for your company.
- Cisco Unified Computing Support Service or Cisco Unified Computing Mission Critical Support Service for the device to be registered.

You can configure and register Cisco UCS Manager to send Smart Call Home email alerts to either the Smart Call Home System or the secure Transport Gateway. Email alerts sent to the secure Transport Gateway are forwarded to the Smart Call Home System using HTTPS.

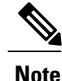

For security reasons, we recommend using the Transport Gateway option. The Transport Gateway can be downloaded from Cisco.

To configure Smart Call Home, you must do the following:

• Enable the Smart Call Home feature.

- Configure the contact information.
- Configure the email information.
- Configure the SMTP server information.
- Configure the default CiscoTAC-1 profile.
- Send a Smart Call Home inventory message to start the registration process.
- Ensure that the CCO ID you plan to use as the Call Home Customer ID for the Cisco UCS domain has the contract numbers from the registration added to its entitlements. You can update the ID in the account properties under Additional Access in the Profile Manager on CCO.

# <span id="page-5-0"></span>**Anonymous Reporting**

After you upgrade to the latest release of Cisco UCS Manager, by default, you are prompted with a dialog box to enable anonymous reporting.

To enable anonymous reporting, you need to enter details about the SMTP server and the data file that is stored on the fabric switch. This report is generated every seven days and is compared with the previous version of the same report. When Cisco UCS Manager identifies changes in the report, the report is sent as an e-mail.

## <span id="page-5-1"></span>**Configuring Call Home**

#### **SUMMARY STEPS**

- **1.** UCS-A# **scope monitoring**
- **2.** UCS-A /monitoring # **scope callhome**
- **3.** UCS-A /monitoring/callhome # **enable**
- **4.** UCS-A /monitoring/callhome # **set contact** *name*
- **5.** UCS-A /monitoring/callhome # **set email** *email-addr*
- **6.** UCS-A /monitoring/callhome # **set phone-contact** *phone-num*
- **7.** UCS-A /monitoring/callhome # **set street-address** *street-addr*
- **8.** UCS-A /monitoring/callhome # **set customer-id** *id-num*
- **9.** UCS-A /monitoring/callhome # **set contract-id** *id-num*
- **10.** UCS-A /monitoring/callhome # **set site-id** *id-num*
- **11.** UCS-A /monitoring/callhome # **set from-email** *email-addr*
- **12.** UCS-A /monitoring/callhome # **set reply-to-email** *email-addr*
- **13.** UCS-A /monitoring/callhome # **set hostname** {*hostname* | *ip-addr*|*ip6-addr*}
- **14.** UCS-A /monitoring/callhome # **set port** *port-num*
- **15.** UCS-A /monitoring/callhome # **set throttling** {**off** | **on**}
- **16.** UCS-A /monitoring/callhome # **set urgency** {**alerts** | **critical** | **debugging** | **emergencies** | **errors** | **information** | **notifications** | **warnings**}
- **17.** UCS-A /monitoring/callhome # **commit-buffer**

#### **DETAILED STEPS**

 $\mathbf{I}$ 

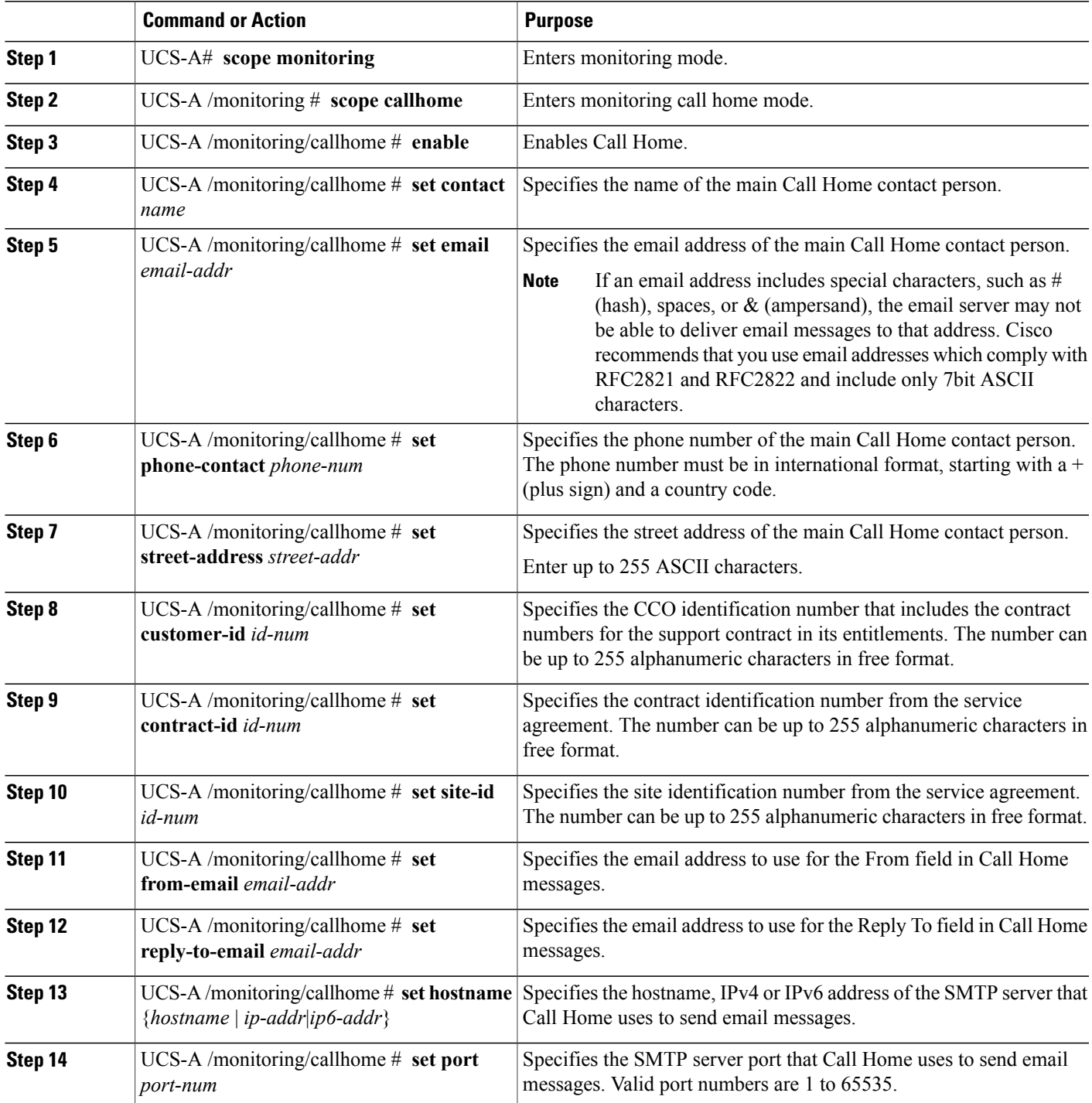

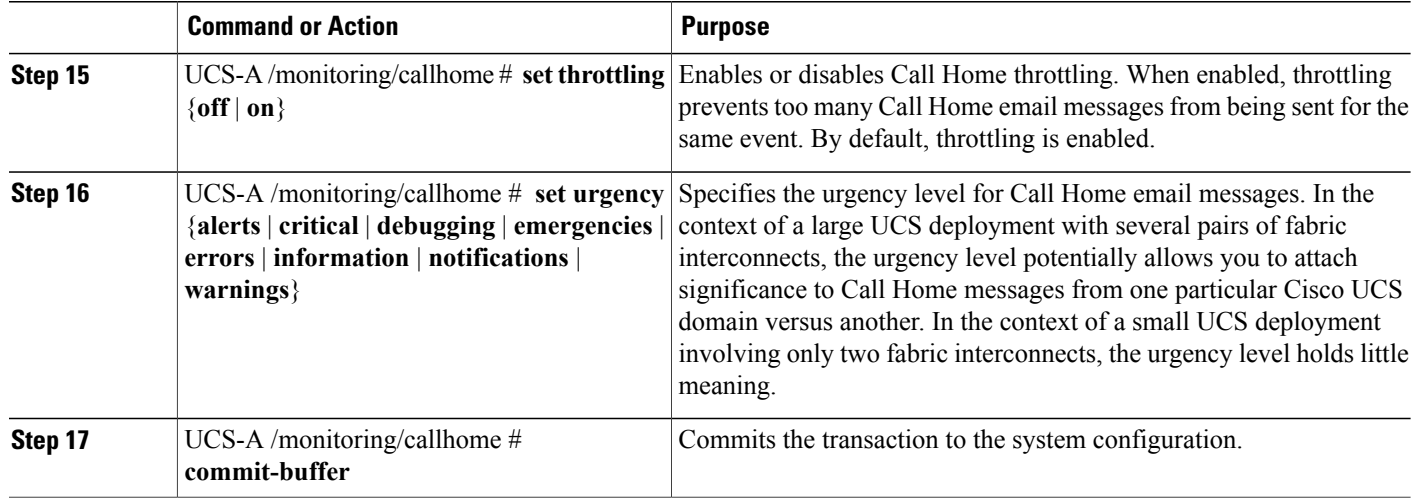

The following example configures Call Home with and IPv4 hostname and commits the transaction:

```
UCS-A# scope monitoring
UCS-A /monitoring* # scope callhome
UCS-A /monitoring/callhome* # enable
UCS-A /monitoring/callhome* # set contact "Steve Jones"
UCS-A /monitoring/callhome* # set email admin@MyCompany.com
UCS-A /monitoring/callhome* # set phone-contact +1-001-408-555-1234
UCS-A /monitoring/callhome* # set street-address "123 N. Main Street, Anytown, CA, 99885"
UCS-A /monitoring/callhome* # set customer-id 1234567
UCS-A /monitoring/callhome* # set contract-id 99887766
UCS-A /monitoring/callhome* # set site-id 5432112
UCS-A /monitoring/callhome* # set from-email person@MyCompany.com
UCS-A /monitoring/callhome* # set reply-to-email person@MyCompany.com
UCS-A /monitoring/callhome* # set hostname 192.168.100.12
UCS-A /monitoring/callhome* # set port 25
UCS-A /monitoring/callhome* # set throttling on
UCS-A /monitoring/callhome* # set urgency information
UCS-A /monitoring/callhome* # commit-buffer
UCS-A /monitoring/callhome #
```
The following example configures Call Home with and IPv6 hostname and commits the transaction:

```
UCS-A# scope monitoring
```

```
UCS-A /monitoring* # scope callhome
UCS-A /monitoring/callhome* # enable
UCS-A /monitoring/callhome* # set contact "Steve Jones"
UCS-A /monitoring/callhome* # set email admin@MyCompany.com
UCS-A /monitoring/callhome* # set phone-contact +1-001-408-555-1234
UCS-A /monitoring/callhome* # set street-address "123 N. Main Street, Anytown, CA, 99885"
UCS-A /monitoring/callhome* # set customer-id 1234567
UCS-A /monitoring/callhome* # set contract-id 99887766
UCS-A /monitoring/callhome* # set site-id 5432112
UCS-A /monitoring/callhome* # set from-email person@MyCompany.com
UCS-A /monitoring/callhome* # set reply-to-email person@MyCompany.com
UCS-A /monitoring/callhome* # set hostname 2001::25
UCS-A /monitoring/callhome* # set port 25
UCS-A /monitoring/callhome* # set throttling on
UCS-A /monitoring/callhome* # set urgency information
UCS-A /monitoring/callhome* # commit-buffer
UCS-A /monitoring/callhome #
```
# <span id="page-8-0"></span>**Disabling Call Home**

#### **SUMMARY STEPS**

- **1.** UCS-A# **scope monitoring**
- **2.** UCS-A /monitoring # **scope callhome**
- **3.** UCS-A /monitoring/callhome # **disable**
- **4.** UCS-A /monitoring/callhome # **commit-buffer**

#### **DETAILED STEPS**

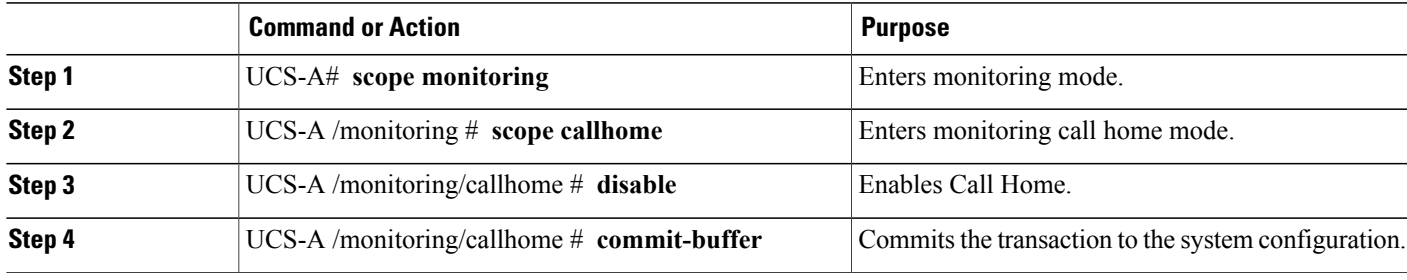

The following example disables Call Home and commits the transaction:

```
UCS-A# scope monitoring
UCS-A /monitoring # scope callhome
UCS-A /monitoring/callhome # disable
UCS-A /monitoring/callhome* # commit-buffer
UCS-A /monitoring/callhome #
```
# <span id="page-8-1"></span>**Enabling Call Home**

#### **SUMMARY STEPS**

- **1.** UCS-A# **scope monitoring**
- **2.** UCS-A /monitoring # **scope callhome**
- **3.** UCS-A /monitoring/callhome # **enable**
- **4.** UCS-A /monitoring/callhome # **commit-buffer**

#### **DETAILED STEPS**

Г

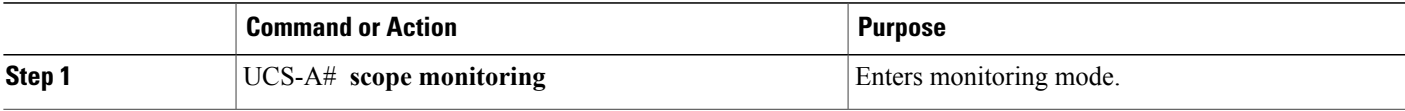

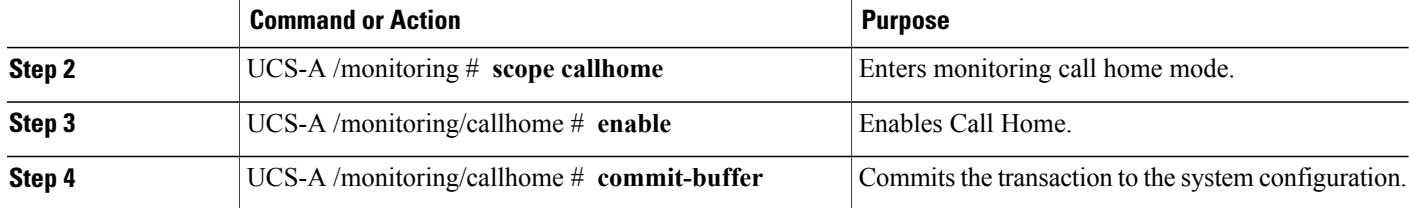

The following example enables Call Home and commits the transaction:

```
UCS-A# scope monitoring
UCS-A /monitoring # scope callhome
UCS-A /monitoring/callhome # enable
UCS-A /monitoring/callhome* # commit-buffer
UCS-A /monitoring/callhome #
```
# <span id="page-9-0"></span>**Configuring System Inventory Messages**

## **Configuring System Inventory Messages**

#### **SUMMARY STEPS**

- **1.** UCS-A# **scope monitoring**
- **2.** UCS-A /monitoring # **scope callhome**
- **3.** UCS-A /monitoring/callhome # **scope inventory**
- **4.** UCS-A /monitoring/callhome/inventory # **set send-periodically** {**off** | **on**}
- **5.** UCS-A /monitoring/callhome/inventory # **set interval-days** *interval-num*
- **6.** UCS-A /monitoring/callhome/inventory # **set timeofday-hour** *hour*
- **7.** UCS-A /monitoring/callhome/inventory # **set timeofday-minute** *minute*
- **8.** UCS-A /monitoring/callhome/inventory # **commit-buffer**

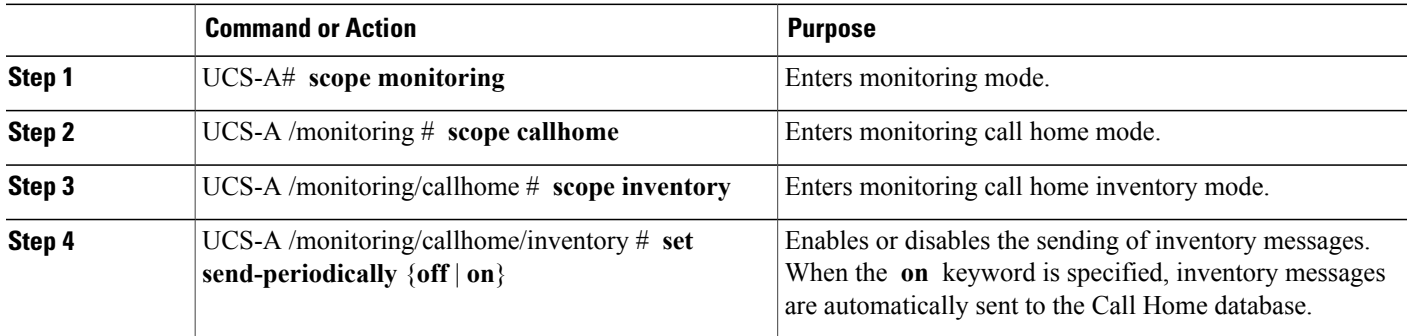

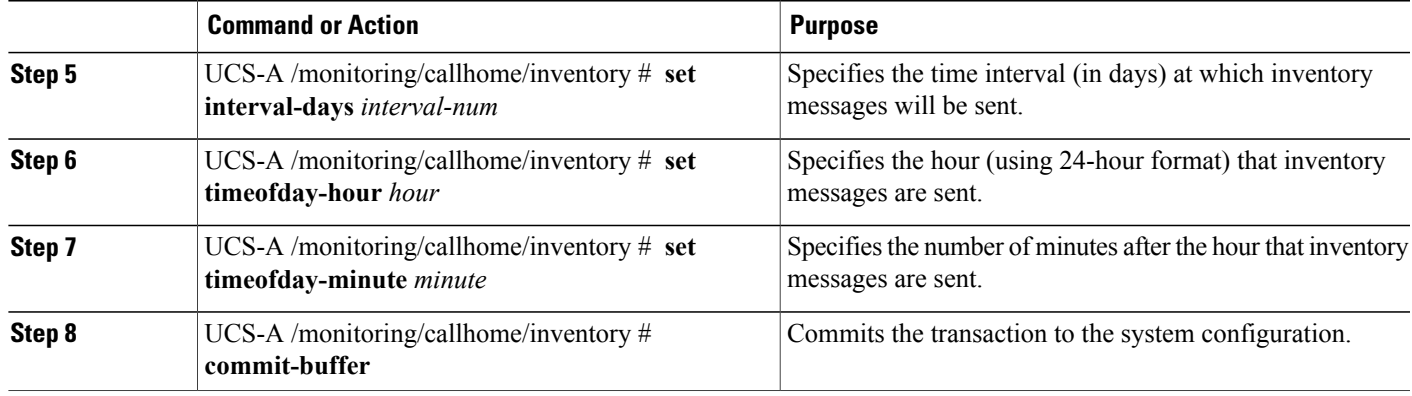

The following example configures Call Home system inventory messages and commits the transaction:

```
UCS-A# scope monitoring
UCS-A /monitoring* # scope callhome
UCS-A /monitoring/callhome* # scope inventory
UCS-A /monitoring/callhome/inventory* # set send-periodically on
UCS-A /monitoring/callhome/inventory* # set interval-days 15
UCS-A /monitoring/callhome/inventory* # set timeofday-hour 21
UCS-A /monitoring/callhome/inventory* # set timeofday-minute 30
UCS-A /monitoring/callhome/inventory* # commit-buffer
UCS-A /monitoring/callhome/inventory #
```
## **Sending a System Inventory Message**

Use this procedure if you need to manually send a system inventory message outside of the scheduled messages.

**Note** The system inventory message is sent only to those recipients defined in CiscoTAC-1 profile.

#### **SUMMARY STEPS**

- **1.** UCS-A# **scope monitoring**
- **2.** UCS-A /monitoring # **scope callhome**
- **3.** UCS-A /monitoring/callhome # **scope inventory**
- **4.** UCS-A /monitoring/callhome/inventory # **send**

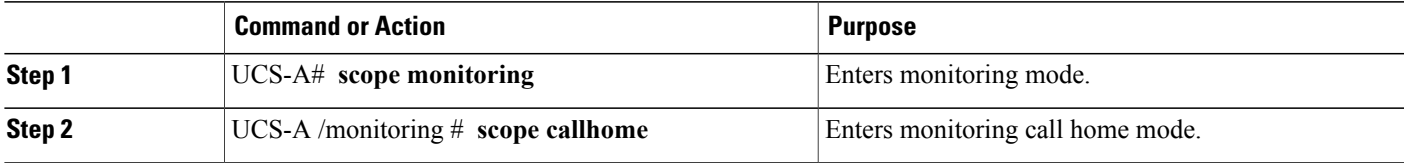

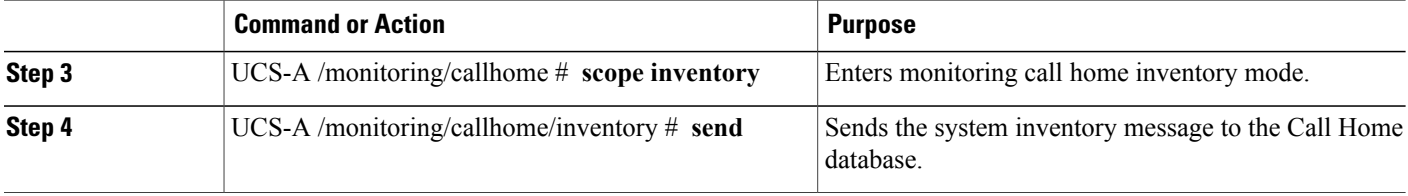

The following example sends the system inventory message to the Call Home database:

```
UCS-A# scope monitoring
UCS-A /monitoring # scope callhome
UCS-A /monitoring/callhome # scope inventory
UCS-A /monitoring/callhome/inventory* # send
```
## <span id="page-11-0"></span>**Configuring Call Home Profiles**

## **Call Home Profiles**

Call Home profiles determine which alerts are sent to designated recipients. You can configure the profiles to send email alerts for events and faults at a desired severity level and for specific alert groups that represent categories of alerts. You can also use these profiles to specify the format of the alert for a specific set of recipients and alert groups.

Alert groups and Call Home profiles enable you to filter the alerts and ensure that a specific profile only receives certain categories of alerts. For example, a data center may have a hardware team that handles issues with fans and power supplies. This hardware team does not care about server POST failures or licensing issues. To ensure that the hardware team only receives relevant alerts, create a Call Home profile for the hardware team and check only the "environmental" alert group.

By default, you must configure the Cisco TAC-1 profile. However, you can also create additional profiles to send email alerts to one or more alert groups when events occur at the level that you specify and provide the recipients with the appropriate amount of information about those alerts.

For example, you may want to configure two profiles for faults with a major severity:

- A profile that sends an alert to the Supervisor alert group in the short text format. Members of this group receive a one- or two-line description of the fault that they can use to track the issue.
- A profile that sends an alert to the CiscoTAC alert group in the XML format. Members of this group receive a detailed message in the machine readable format preferred by the Cisco Systems Technical Assistance Center.

### **Call Home Alert Groups**

An alert group is a predefined subset of Call Home alerts. Alert groups allow you to select the set of Call Home alerts that you want to send to a predefined or custom Call Home profile. Cisco UCS sends Call Home alerts to e-mail destinations in a destination profile only if that Call Home alert belongs to one of the alert groups associated with that destination profile and if the alert has a Call Home message severity at or above the message severity set in the destination profile

 $\mathsf I$ 

Each alert that Cisco UCS generates fits into a category represented by an alert group. The following table describes those alert groups:

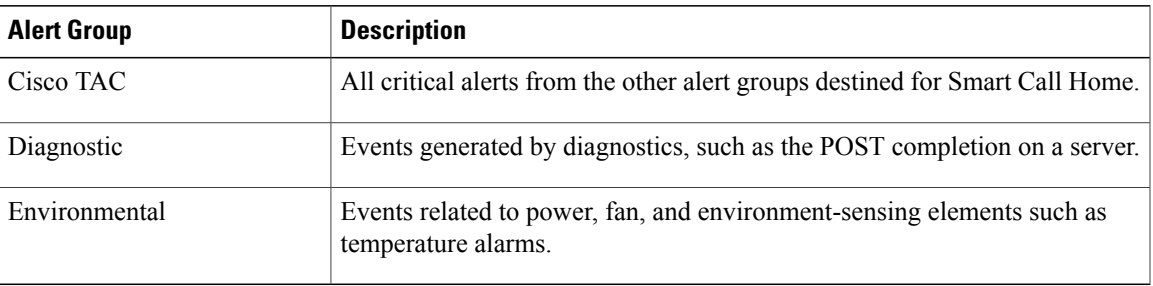

## **Configuring a Call Home Profile**

By default, you must configure the Cisco TAC-1 profile, However, you can also create additional profiles to send email alerts to one or more specified groups when events occur at the level that you specify.

ι

#### **SUMMARY STEPS**

- **1.** UCS-A# **scope monitoring**
- **2.** UCS-A /monitoring # **scope callhome**
- **3.** UCS-A /monitoring/callhome # **create profile** *profile-name*
- **4.** UCS-A /monitoring/callhome/profile # **set level** {**critical** | **debug** | **disaster** | **fatal** | **major** | **minor** | **normal** | **notification** | **warning**}
- **5.** UCS-A /monitoring/callhome/profile # **set alertgroups** *group-name*
	- **ciscotac**
	- **diagnostic**
	- **environmental**
	- **inventory**
	- **license**
	- **lifecycle**
	- **linecard**
	- **supervisor**
	- **syslogport**
	- **system**
	- **test**
- **6.** (Optional) UCS-A /monitoring/callhome/profile # **add alertgroups** *group-names*
- **7.** UCS-A /monitoring/callhome/profile # **set format** {**shorttxt** | **xml**}
- **8.** UCS-A /monitoring/callhome/profile # **set maxsize** *id-num*
- **9.** UCS-A /monitoring/callhome/profile # **create destination** *email-addr*
- **10.** UCS-A /monitoring/callhome/profile/destination # **commit-buffer**

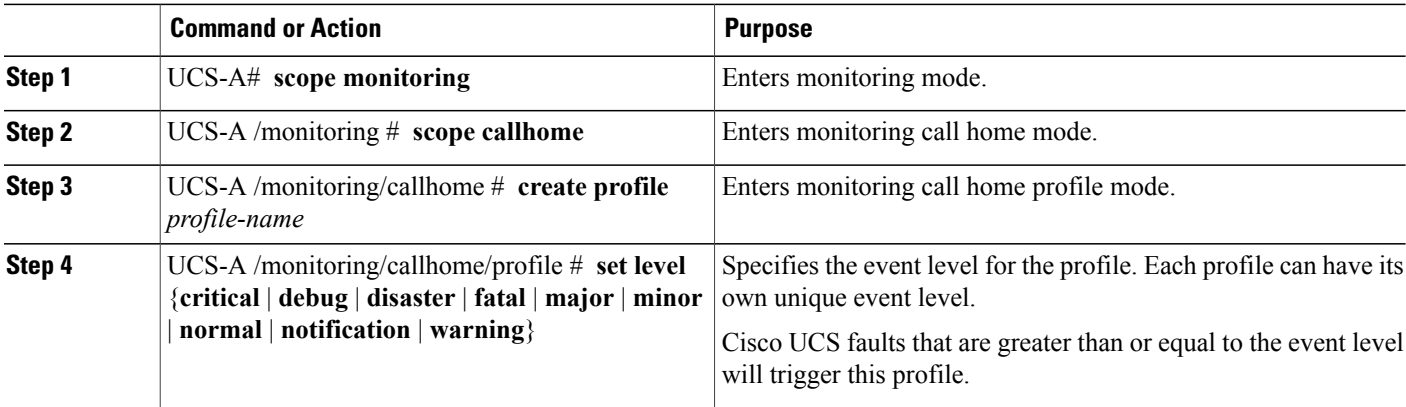

 $\mathsf I$ 

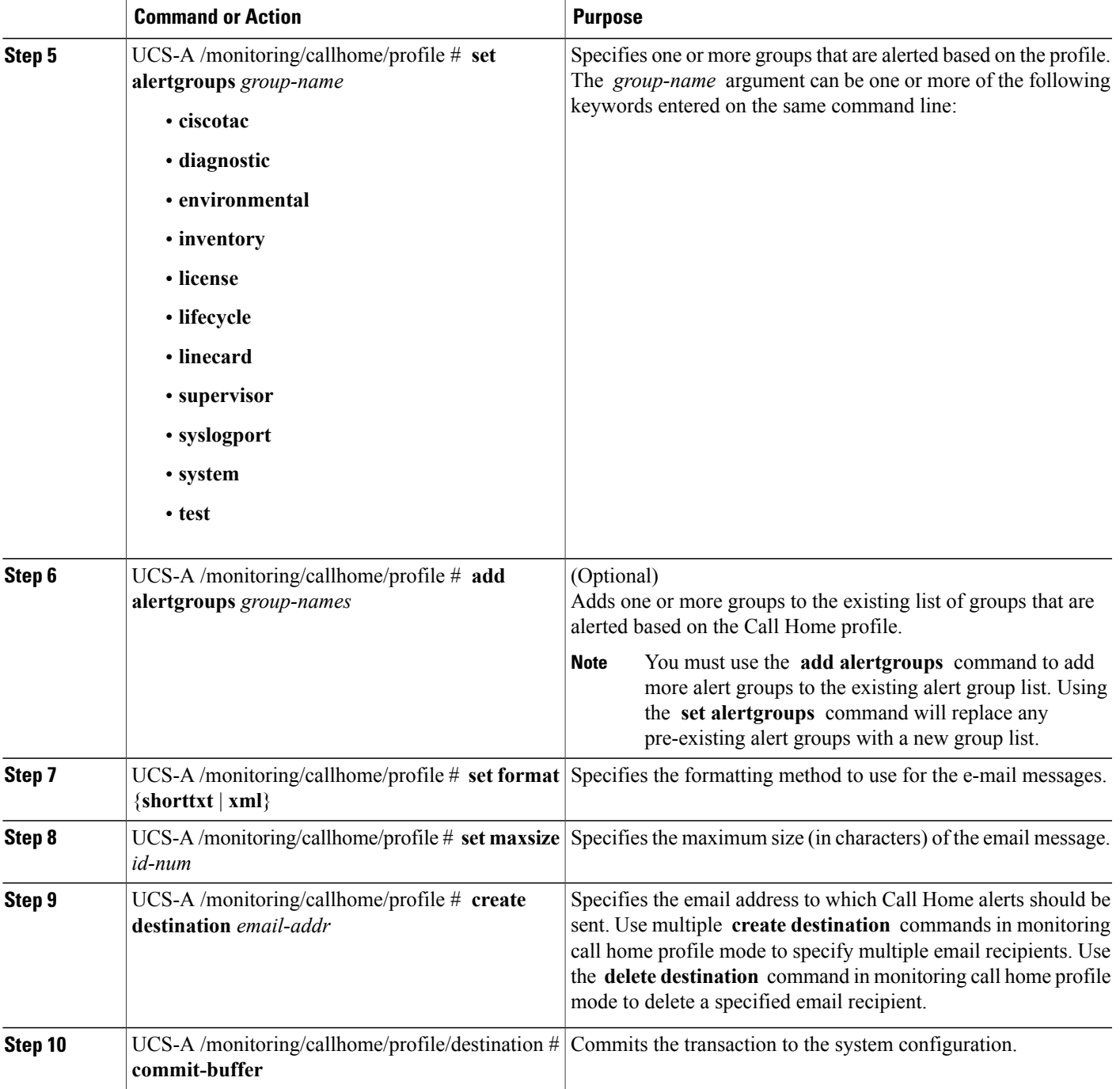

The following example configures a Call Home profile and commits the transaction:

```
UCS-A# scope monitoring
UCS-A /monitoring* # scope callhome
UCS-A /monitoring/callhome* # create profile TestProfile
UCS-A /monitoring/callhome/profile* # set level normal
```

```
UCS-A /monitoring/callhome/profile* # set alertgroups test diagnostic
UCS-A /monitoring/callhome/profile* # set format xml
UCS-A /monitoring/callhome/profile* # set maxsize 100000
UCS-A /monitoring/callhome/profile* # create destination admin@MyCompany.com
UCS-A /monitoring/callhome/profile/destination* # commit-buffer
UCS-A /monitoring/callhome/profile/destination #
```
## **Deleting a Call Home Profile**

#### **SUMMARY STEPS**

- **1.** UCS-A# **scope monitoring**
- **2.** UCS-A /monitoring # **scope callhome**
- **3.** UCS-A /monitoring/callhome # **delete profile** *profile-name*
- **4.** UCS-A /monitoring/callhome # **commit-buffer**

#### **DETAILED STEPS**

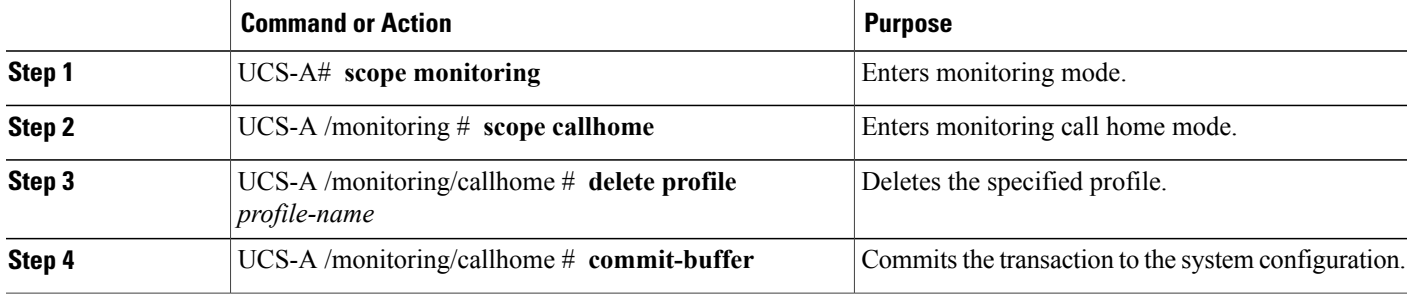

The following example deletes the Call Home profile named TestProfile and commits the transaction:

```
UCS-A# scope monitoring
UCS-A /monitoring # scope callhome
UCS-A /monitoring/callhome # delete profile TestProfile
UCS-A /monitoring/callhome* # commit-buffer
UCS-A /monitoring/callhome #
```
## <span id="page-15-0"></span>**Sending a Test Call Home Alert**

#### **Before You Begin**

Configure Call Home and a Call Home Profile.

#### **SUMMARY STEPS**

- **1.** UCS-A# **scope monitoring**
- **2.** UCS-A /monitoring # **scope callhome**
- **3.** UCS-A /monitoring/callhome # **send-test-alert** {[**alert-group**{**diagnostic** | **environmental**}] [**alert-level** {**critical** | **debug** | **fatal** | **major** | **minor** | **normal** | **notify** | **warning**}] [**alert-message-type** {**conf** | **diag** | **env** | **inventory** | **syslog** | **test**}] [**alert-message-subtype** {**delta** | **full** | **goldmajor** | **goldminor** | **goldnormal** | **major** | **minor** | **nosubtype** | **test**}] [**alert-description** *description*]}

#### **DETAILED STEPS**

I

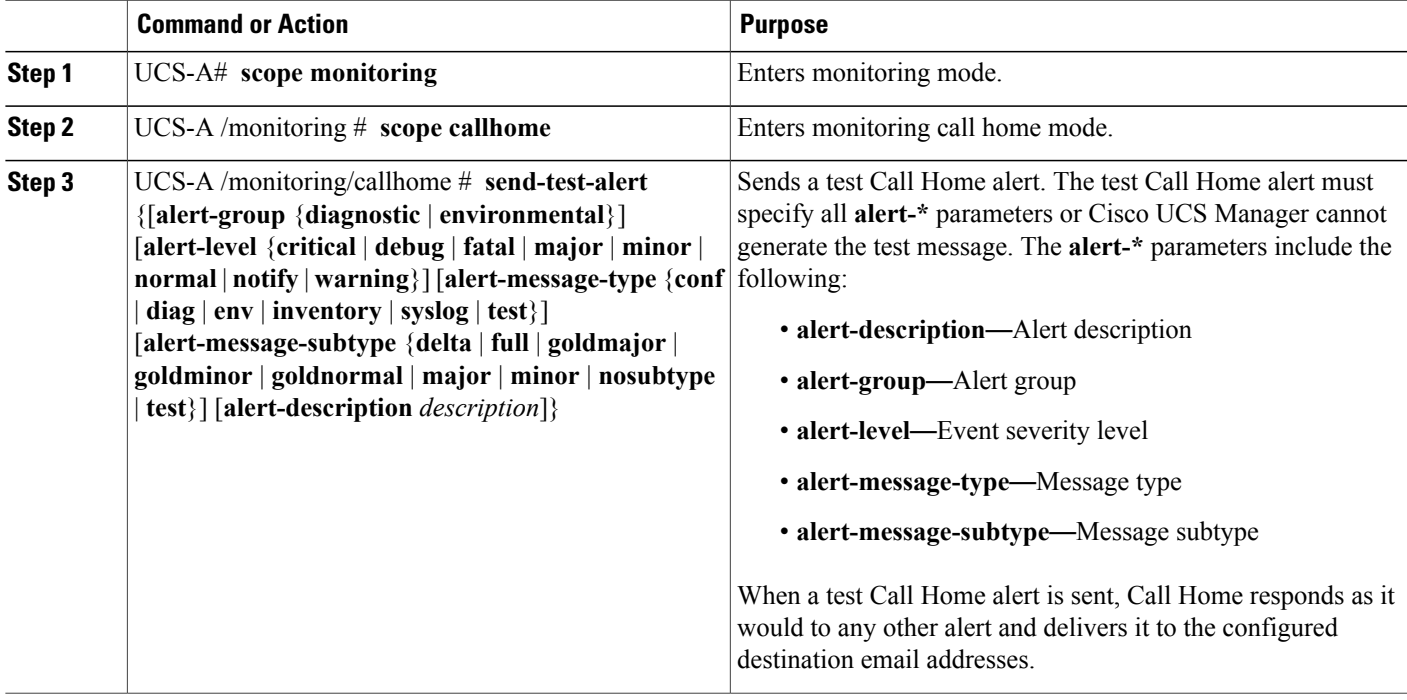

The following example sends a test Call Home alert to the configured destination email address of the environmental alert group:

```
UCS-A# scope monitoring
UCS-A /monitoring # scope callhome
UCS-A /monitoring/callhome # send-test-alert alert-group diagnostic
alert-level critical alert-message-type test alert-message-subtype major
alert-description "This is a test alert"
```
# <span id="page-17-0"></span>**Configuring Call Home Policies**

## **Call Home Policies**

Call Home policies determine whether or not Call Home alerts are sent for a specific type of fault or system event. By default, Call Home is enabled to send alerts for certain types of faults and system events. However, you can configure Cisco UCS not to process certain types.

To disable alerts for a type of fault or events, you must create a Call Home policy for that type, and you must first create a policy for that type and then disable the policy.

## **Configuring a Call Home Policy**

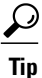

By default, email alerts are sent for all critical system events. However, you can optionally configure Call Home policies to enable or disable sending email alerts for other critical system events.

#### **SUMMARY STEPS**

- **1.** UCS-A# **scope monitoring**
- **2.** UCS-A /monitoring # **scope callhome**
- **3.** UCS-A /monitoring/callhome # **create policy** {**equipment-inoperable** | **fru-problem** | **identity-unestablishable** | **thermal-problem** | **voltage-problem**}
- **4.** UCS-A /monitoring/callhome/policy # {**disabled** | **enabled**}
- **5.** UCS-A /monitoring/callhome/policy # **commit-buffer**

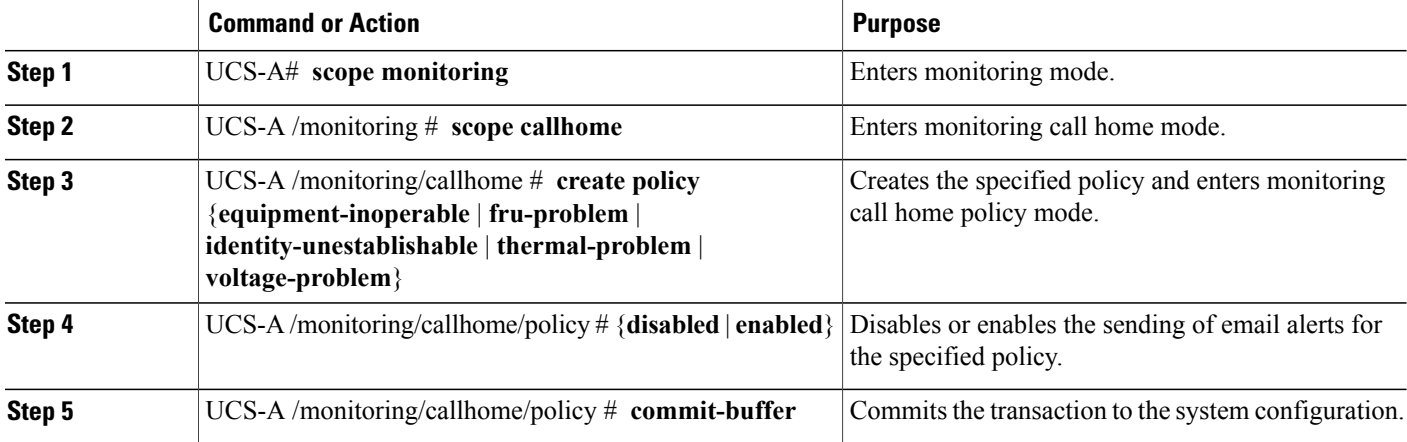

The following example creates a Call Home policy that disables the sending of email alerts for system events pertaining to voltage problems and commits the transaction:

```
UCS-A# scope monitoring
UCS-A /monitoring* # scope callhome
UCS-A /monitoring/callhome* # create policy voltage-problem
UCS-A /monitoring/callhome/policy* # disabled
UCS-A /monitoring/callhome/policy* # commit-buffer
UCS-A /monitoring/callhome/policy #
```
## **Disabling a Call Home Policy**

#### **SUMMARY STEPS**

- **1.** UCS-A# **scope monitoring**
- **2.** UCS-A /monitoring # **scope callhome**
- **3.** UCS-A /monitoring/callhome # **scope policy** {**equipment-inoperable** | **fru-problem** | **identity-unestablishable** | **thermal-problem** | **voltage-problem**}
- **4.** UCS-A /monitoring/callhome/policy # **disable**
- **5.** UCS-A /monitoring/callhome/policy # **commit-buffer**

#### **DETAILED STEPS**

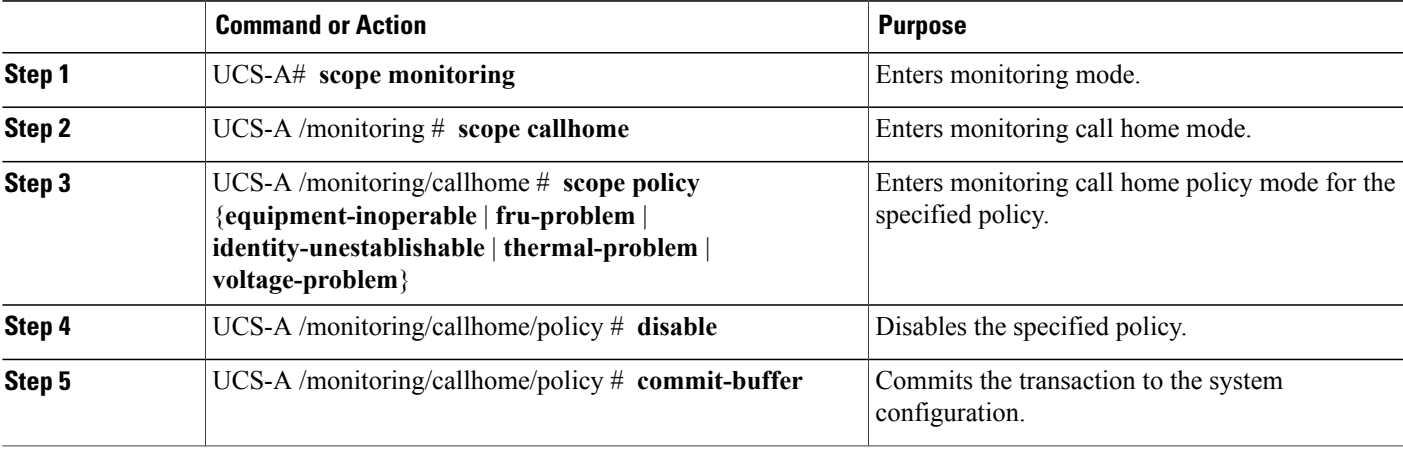

The following example disables the Call Home policy named voltage-problem and commits the transaction:

```
UCS-A# scope monitoring
```

```
UCS-A /monitoring # scope callhome
```

```
UCS-A /monitoring/callhome # scope policy voltage-problem
UCS-A /monitoring/callhome/policy # disable
```

```
UCS-A /monitoring/callhome/policy* # commit-buffer
```

```
UCS-A /monitoring/callhome/policy #
```
## **Enabling a Call Home Policy**

#### **SUMMARY STEPS**

- **1.** UCS-A# **scope monitoring**
- **2.** UCS-A /monitoring # **scope callhome**
- **3.** UCS-A /monitoring/callhome # **scope policy** {**equipment-inoperable** | **fru-problem** | **identity-unestablishable** | **thermal-problem** | **voltage-problem**}
- **4.** UCS-A /monitoring/callhome/policy # **enable**
- **5.** UCS-A /monitoring/callhome/policy # **commit-buffer**

#### **DETAILED STEPS**

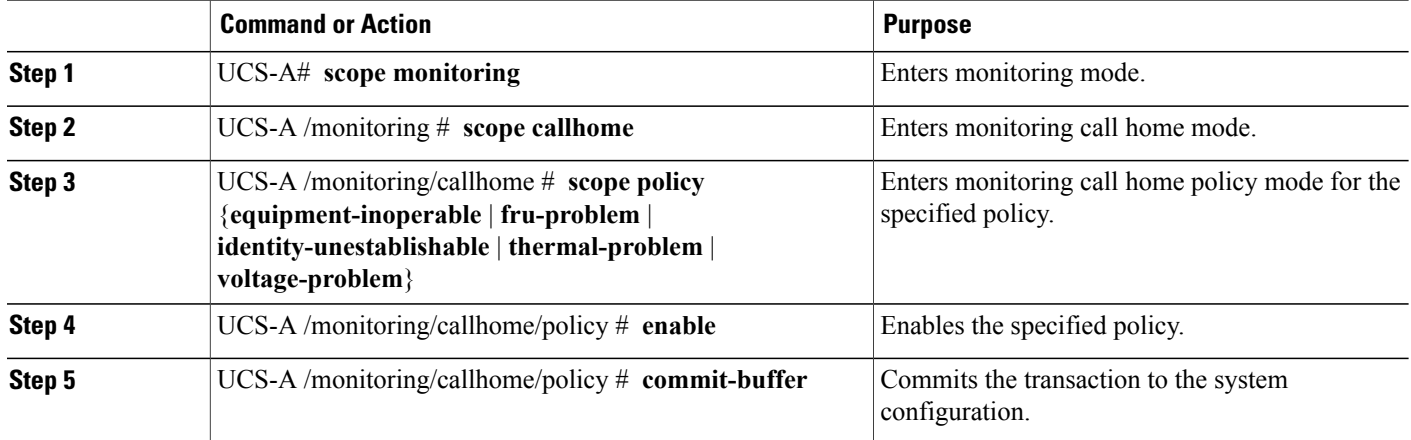

The following example enables the Call Home policy named voltage-problem and commits the transaction:

```
UCS-A# scope monitoring
UCS-A /monitoring # scope callhome
UCS-A /monitoring/callhome # scope policy voltage-problem
UCS-A /monitoring/callhome/policy # enable
UCS-A /monitoring/callhome/policy* # commit-buffer
UCS-A /monitoring/callhome/policy #
```
## **Deleting a Call Home Policy**

#### **SUMMARY STEPS**

- **1.** UCS-A# **scope monitoring**
- **2.** UCS-A /monitoring # **scope callhome**
- **3.** UCS-A /monitoring/callhome # **delete policy** {**equipment-inoperable** | **fru-problem** | **identity-unestablishable** | **thermal-problem** | **voltage-problem**}
- **4.** UCS-A /monitoring/callhome # **commit-buffer**

#### **DETAILED STEPS**

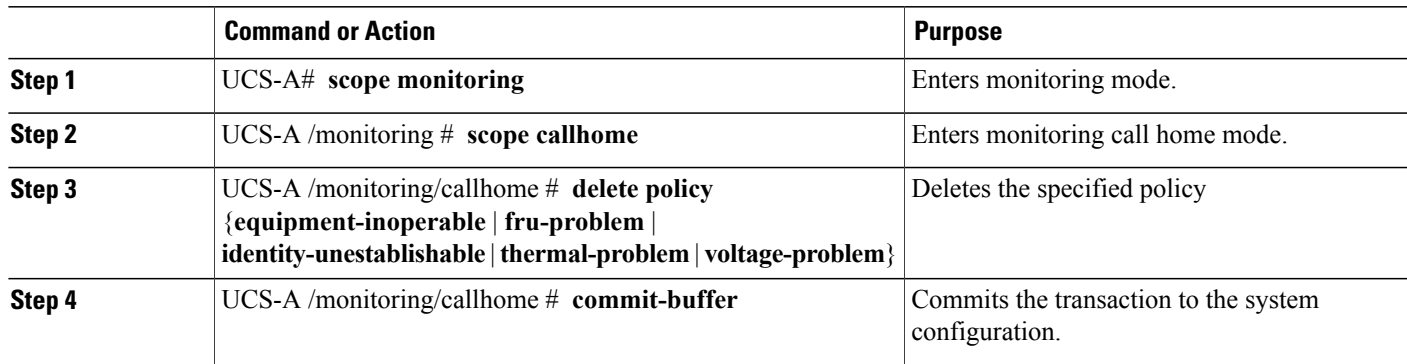

The following example deletes the Call Home policy named voltage-problem and commits the transaction:

```
UCS-A# scope monitoring
UCS-A /monitoring # scope callhome
UCS-A /monitoring/callhome # delete policy voltage-problems
UCS-A /monitoring/callhome* # commit-buffer
UCS-A /monitoring/callhome #
```
# <span id="page-20-0"></span>**Configuring Anonymous Reporting**

## **Enabling Anonymous Reporting**

You can enable anonymous reporting on the call home server.

#### **SUMMARY STEPS**

- **1.** UCS-A # **scope monitoring**
- **2.** UCS-A/monitoring # **scope callhome**
- **3.** (Optional) UCS-A/monitoring/callhome # **show anonymous-reporting**
- **4.** UCS-A/monitoring/callhome # **enable anonymous-reporting**
- **5.** UCS-A/monitoring/callhome # **commit-buffer**

#### **DETAILED STEPS**

I

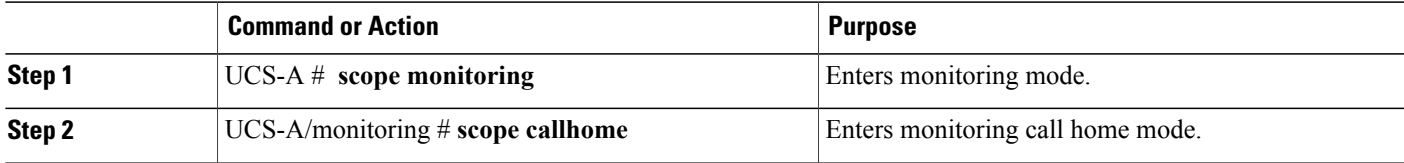

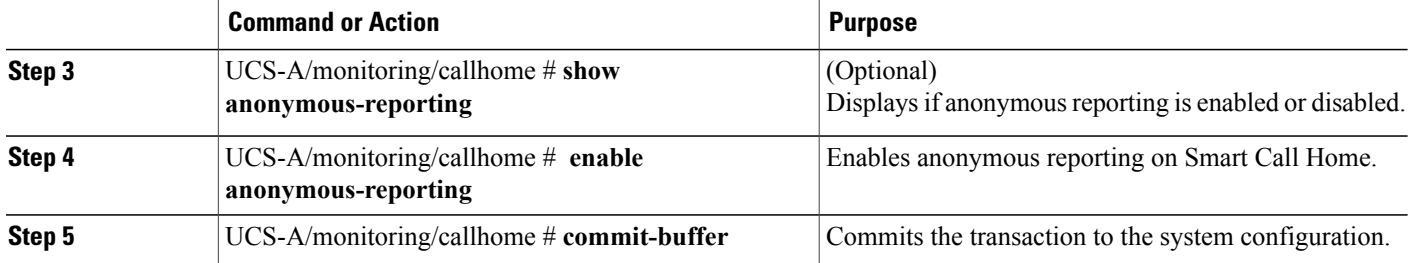

The following example shows how to enable anonymous reporting on the Call Home server:

```
UCS-A # scope monitoring
UCS-A/monitoring #scope callhome
UCS-A/mnitoring/callhome # show anonymous-reporting
Anonymous Reporting:
   Admin State
    -----------
   \bigcap f fUCS-A/monitoring/callhome* # enable anonymous-reporting
UCS-A/monitoring/callhome # commit-buffer
UCS-A/monitoring/callhome # show anonymous-reporting
Anonymous Reporting:
   Admin State
    -----------
    On
```
## **Disabling Anonymous Reporting**

You can disable anonymous reporting on the Call Home server.

#### **SUMMARY STEPS**

- **1.** UCS-A # **scope monitoring**
- **2.** UCS-A/monitoring # **scope callhome**
- **3.** (Optional) UCS-A/monitoring/callhome # **show anonymous-reporting**
- **4.** UCS-A/monitoring/callhome # **disable anonymous-reporting**
- **5.** UCS-A/monitoring/callhome # **commit-buffer**

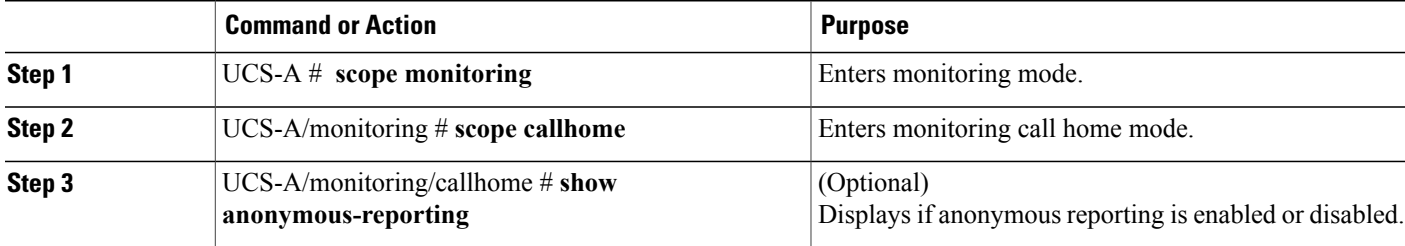

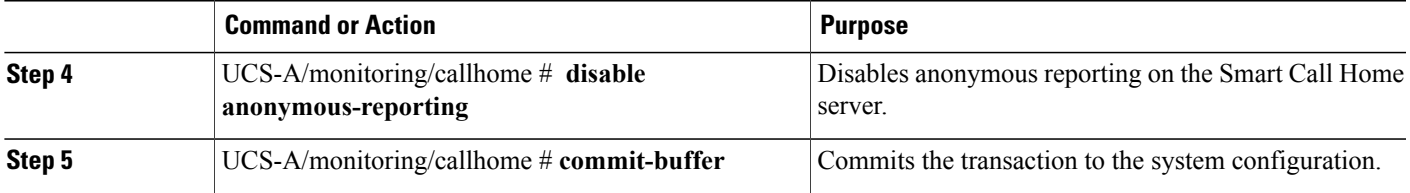

The following example shows how to disable anonymous reporting on the Call Home server:

```
UCS-A # scope monitoring
UCS-A/monitoring # scope callhome
UCS-A/mnitoring/callhome # show anonymous-reporting
Anonymous Reporting:
   Admin State
    -----------
   On
UCS-A/monitoring/callhome* # disable anonymous-reporting
UCS-A/monitoring/callhome # commit-buffer
UCS-A/monitoring/callhome # show anonymous-reporting
Anonymous Reporting:
   Admin State
    -----------
   Off
```
## **Viewing Anonymous Reports**

You can view the anonymous reports from the Call Home server.

#### **SUMMARY STEPS**

- **1.** UCS-A # **scope monitoring**
- **2.** UCS-A/monitoring # **scope callhome**
- **3.** UCS-A/monitoring/callhome # **scope anonymous-reporting**
- **4.** UCS-A/monitoring/callhome/anonymous-reporting # **show detail**
- **5.** UCS-A/monitoring/callhome/anonymous-reporting # **show inventory**
- **6.** UCS-A/monitoring/callhome/anonymous-reporting # **show content**

#### **DETAILED STEPS**

I

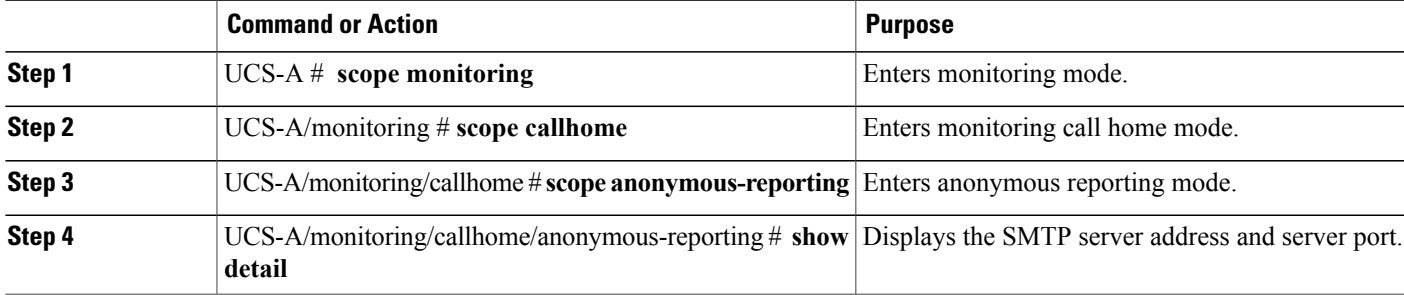

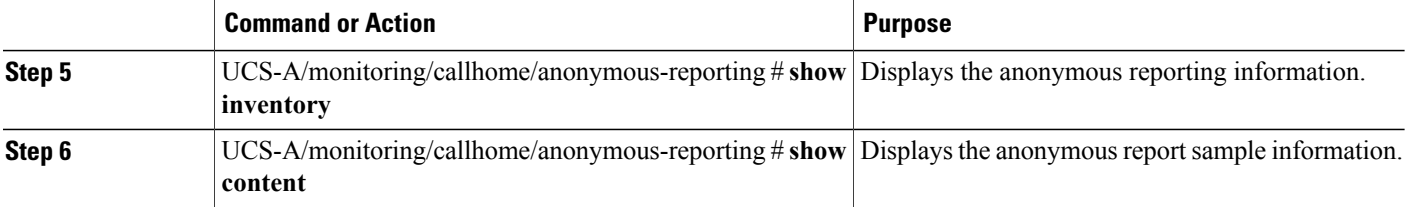

The following example shows how to display anonymous reports from the Call Home server:

```
UCS-A # scope monitoring
UCS-A/monitoring # scope callhome
UCS-A/monitoring/callhome # scope anonymous-reporting
UCS-A/monitoring/callhome/anonymous-reporting # show detail
UCS-A/monitoring/callhome/anonymous-reporting # show inventory
UCS-A/monitoring/callhome/anonymous-reporting # show content
<anonymousData>
<discreteData
smartCallHomeContract="false"
ethernetMode="EndHost"
fcMode="EndHost"
disjointL2Used="false"
fabricFailoverUsed="false"
numVnicAdaptTempl="3"
numServiceProfiles="7"
updatingSPtemplUsed="false"
initialSPtemplUsed="true"
lanConnPolicyUsed="true"
sanConnPolicyUsed="false"
updatingAdaptTemplUsed="false"
initialAdaptTemplUsed="true"
numMsoftVMnets="10"
numOfVMs="3"
discreteFEX="false"
ucsCentralConnected="false"/>
<bladeUnit
chassisId="1"
slotId="4"
…..
```
# <span id="page-24-0"></span>**Example: Configuring Call Home for Smart Call Home**

## <span id="page-24-1"></span>**Configuring Smart Call Home**

#### **SUMMARY STEPS**

- **1.** UCS-A# **scope monitoring**
- **2.** UCS-A /monitoring # **scope callhome**
- **3.** UCS-A /monitoring/callhome # **enable**
- **4.** UCS-A /monitoring/callhome # **set contact** *name*
- **5.** UCS-A /monitoring/callhome # **set email** *email-addr*
- **6.** UCS-A /monitoring/callhome # **set phone-contact** *phone-num*
- **7.** UCS-A /monitoring/callhome # **set street-address** *street-addr*
- **8.** UCS-A /monitoring/callhome # **set customer-id** *id-num*
- **9.** UCS-A /monitoring/callhome # **set contract-id** *id-num*
- **10.** UCS-A /monitoring/callhome # **set site-id** *id-num*
- **11.** UCS-A /monitoring/callhome # **set from-email** *email-addr*
- **12.** UCS-A /monitoring/callhome # **set reply-to-email** *email-addr*
- **13.** UCS-A /monitoring/callhome # **set hostname** {*hostname* | *ip-addr*}
- **14.** UCS-A /monitoring/callhome # **set port** *port-num*
- **15.** UCS-A /monitoring/callhome # **set throttling** {**off** | **on**}
- **16.** UCS-A /monitoring/callhome # **set urgency** {**alerts** | **critical** | **debugging** | **emergencies** | **errors** | **information** | **notifications** | **warnings**}
- **17.** UCS-A /monitoring/callhome # **commit-buffer**

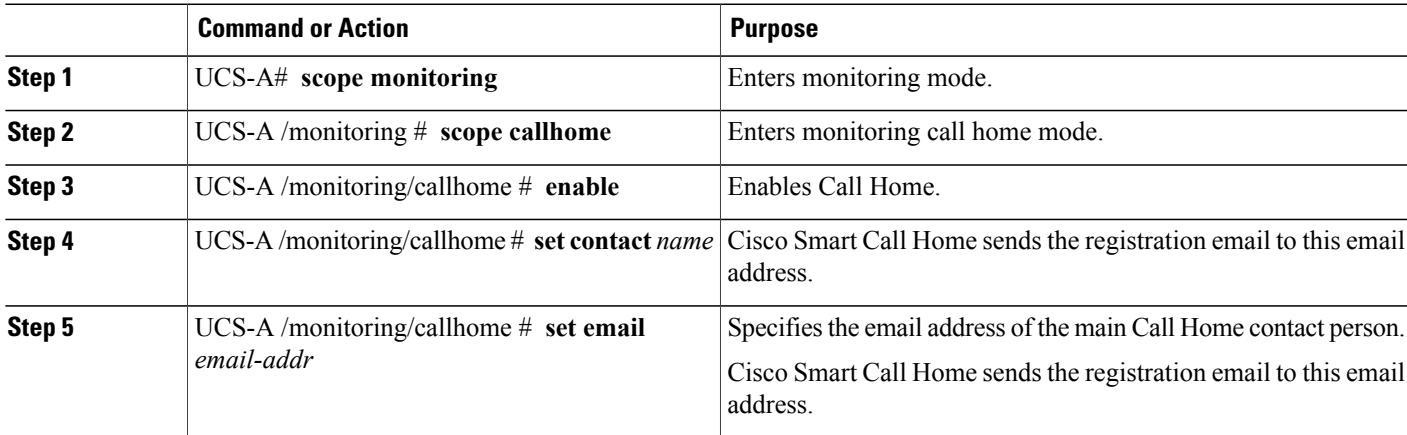

I

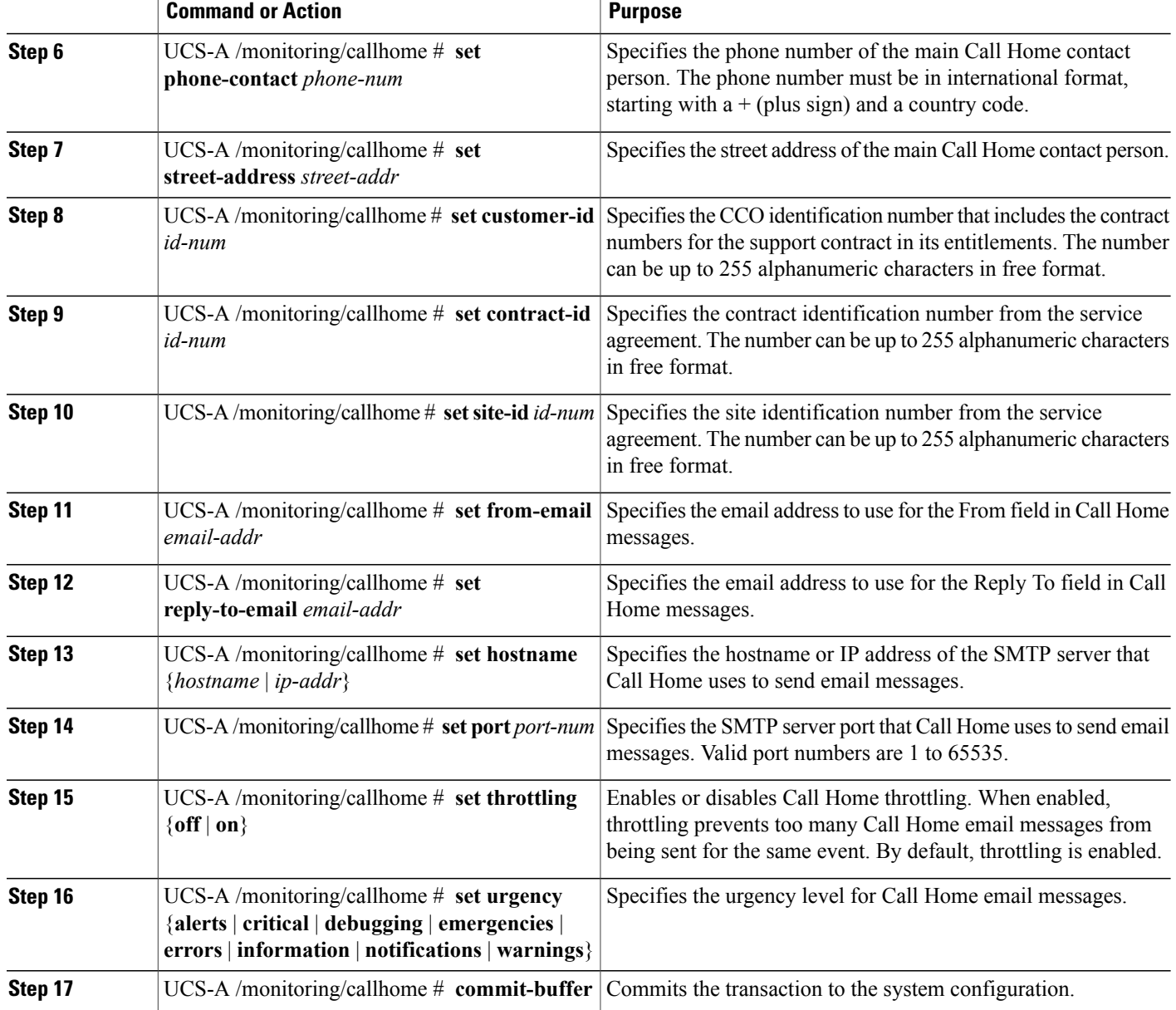

The following example configures Call Home and commits the transaction:

```
UCS-A# scope monitoring
UCS-A /monitoring* # scope callhome
UCS-A /monitoring/callhome* # enable
UCS-A /monitoring/callhome* # set contact "Steve Jones"
UCS-A /monitoring/callhome* # set email admin@MyCompany.com
UCS-A /monitoring/callhome* # set phone-contact +1-001-408-555-1234
UCS-A /monitoring/callhome* # set street-address "123 N. Main Street, Anytown, CA, 99885"
UCS-A /monitoring/callhome* # set customer-id 1234567
UCS-A /monitoring/callhome* # set contract-id 99887766
UCS-A /monitoring/callhome* # set site-id 5432112
```

```
UCS-A /monitoring/callhome* # set from-email person@MyCompany.com
UCS-A /monitoring/callhome* # set reply-to-email person@MyCompany.com
UCS-A /monitoring/callhome* # set hostname 192.168.100.12
UCS-A /monitoring/callhome* # set port 25
UCS-A /monitoring/callhome* # set throttling on
UCS-A /monitoring/callhome* # set urgency information
UCS-A /monitoring/callhome* # commit-buffer
UCS-A /monitoring/callhome #
```
#### **What to Do Next**

Continue to "[Configuring](#page-26-0) the Default Cisco TAC-1 Profile, on page 27" to configure a Call Home profile for use with Smart Call Home.

### <span id="page-26-0"></span>**Configuring the Default Cisco TAC-1 Profile**

The following are the default settings for the CiscoTAC-1 profile:

- Level is normal
- Only the CiscoTAC alert group is selected
- Format is xml
- Maximum message size is 5000000

#### **Before You Begin**

Complete the ["Configuring](#page-24-1) Smart Call Home, on page 25" section.

#### **SUMMARY STEPS**

- **1.** UCS-A /monitoring/callhome # **scope profile CiscoTac-1**
- **2.** UCS-A /monitoring/callhome/profile # **set level normal**
- **3.** UCS-A /monitoring/callhome/profile # **set alertgroups ciscotac**
- **4.** UCS-A /monitoring/callhome/profile # **set format xml**
- **5.** UCS-A /monitoring/callhome/profile # **set maxsize 5000000**
- **6.** UCS-A /monitoring/callhome/profile # **create destination callhome@cisco.com**
- **7.** UCS-A /monitoring/callhome/profile/destination # **exit**
- **8.** UCS-A /monitoring/callhome/profile # **exit**

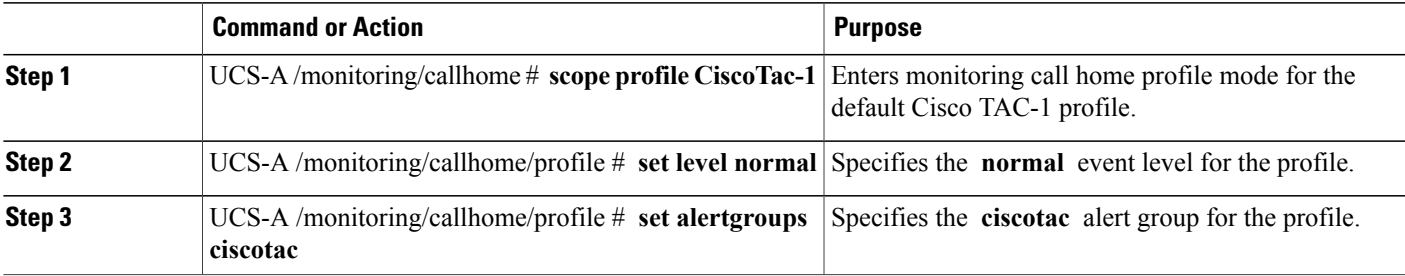

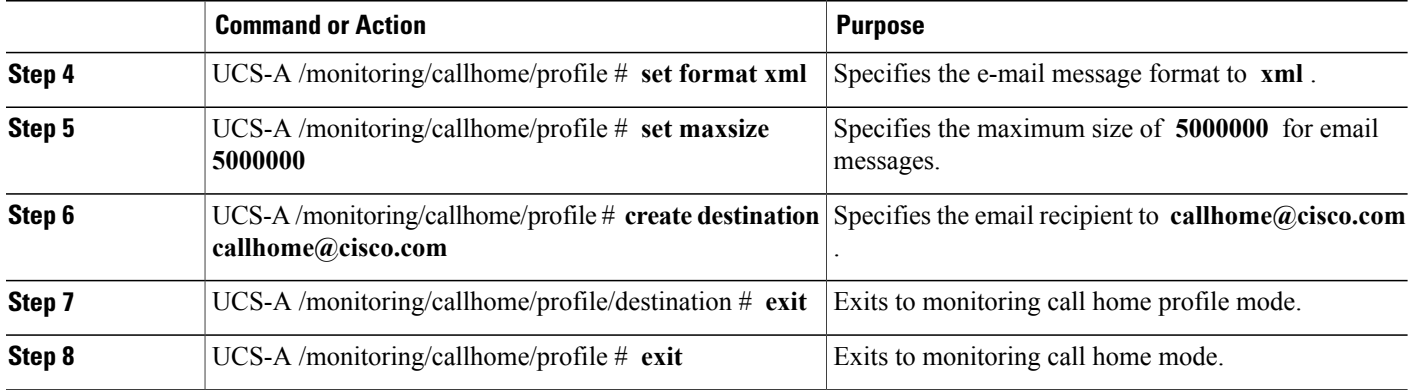

The following example configures the default Cisco TAC-1 profile for use with Smart Call Home:

```
UCS-A /monitoring/callhome* # scope profile CiscoTac-1
UCS-A /monitoring/callhome/profile* # set level normal
UCS-A /monitoring/callhome/profile* # set alertgroups ciscotac
UCS-A /monitoring/callhome/profile* # set format xml
UCS-A /monitoring/callhome/profile* # set maxsize 5000000
UCS-A /monitoring/callhome/profile* # create destination callhome@cisco.com
UCS-A /monitoring/callhome/profile/destination* # exit
UCS-A /monitoring/callhome/profile* # exit
UCS-A /monitoring/callhome* #
```
#### **What to Do Next**

Continue to "[Configuring](#page-27-0) aSystem Inventory Message forSmart Call Home, on page 28" to configure system inventory messages for use with Smart Call Home.

### <span id="page-27-0"></span>**Configuring a System Inventory Message for Smart Call Home**

#### **Before You Begin**

Complete the "[Configuring](#page-26-0) the Default Cisco TAC-1 Profile, on page 27" section.

#### **SUMMARY STEPS**

- **1.** UCS-A /monitoring/callhome # **scope inventory**
- **2.** UCS-A /monitoring/callhome/inventory # **set send-periodically** {**off** | **on**}
- **3.** UCS-A /monitoring/callhome/inventory # **set interval-days** *interval-num*
- **4.** UCS-A /monitoring/callhome/inventory # **set timeofday-hour** *hour*
- **5.** UCS-A /monitoring/callhome/inventory # **set timeofday-minute** *minute*
- **6.** UCS-A /monitoring/callhome/inventory # **commit-buffer**

#### **DETAILED STEPS**

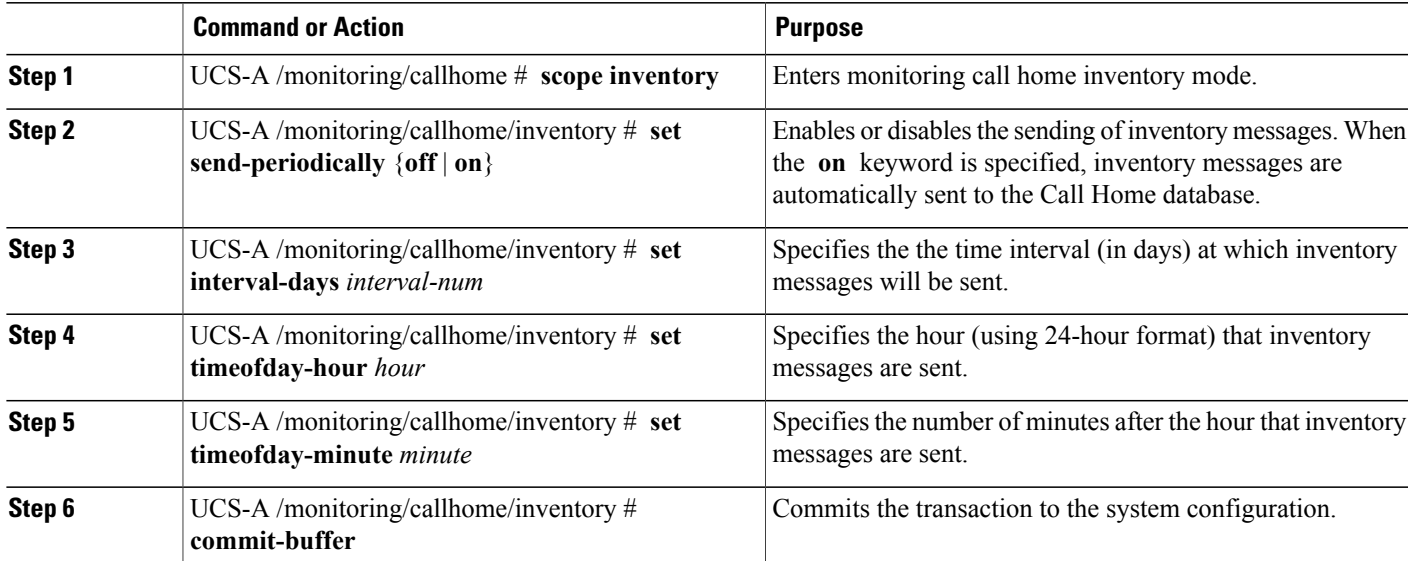

The following example configures Call Home system inventory messages and commits the transaction:

```
UCS-A /monitoring/callhome* # scope inventory
UCS-A /monitoring/callhome/inventory* # set send-periodically on
UCS-A /monitoring/callhome/inventory* # set interval-days 15
UCS-A /monitoring/callhome/inventory* # set timeofday-hour 21
UCS-A /monitoring/callhome/inventory* # set timeofday-minute 30
UCS-A /monitoring/callhome/inventory* # commit-buffer
UCS-A /monitoring/callhome/inventory #
```
#### **What to Do Next**

Continue to "[Registering](#page-28-0) Smart Call Home, on page 29" to send an inventory message that starts the Smart Call Home registration process.

### <span id="page-28-0"></span>**Registering Smart Call Home**

#### **Before You Begin**

Complete the ["Configuring](#page-27-0) a System Inventory Message for Smart Call Home, on page 28" section.

#### **SUMMARY STEPS**

**1.** UCS-A /monitoring/callhome/inventory # **send**

ι

#### **DETAILED STEPS**

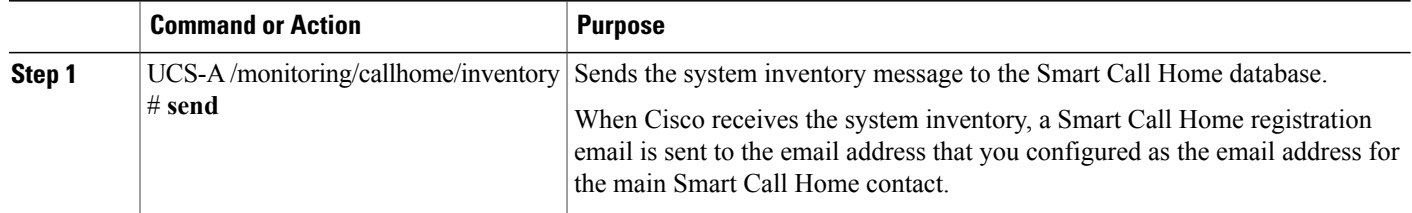

The following example sends the system inventory message to the Smart Call Home database:

UCS-A /monitoring/callhome/inventory # **send**

#### **What to Do Next**

When you receive the registration email from Cisco, do the following to complete registration for Smart Call Home:

**1** Click the link in the email.

The link opens the Cisco Smart Call [Home](http://tools.cisco.com/sch) portal in your web browser.

- **2** Log into the Cisco Smart Call Home portal.
- **3** Follow the steps provided by Cisco Smart Call Home.

After you agree to the terms and conditions, the Cisco Smart Call Home registration for the Cisco UCS domain is complete.